## Mikro İhracat

Mikro İhracat ile ilgili ayrıntılı bilgiye bu dokümandan ulaşabilirsiniz.

Mikro İhracat e-Arşiv faturalarının oluşması için aşağıdaki işlemlerin yapılması gerekir:

- E-ihracat serisi olmayan bir seride irsaliyeyi kesip tipini ithalat ihracat olarak tanımladıktan sonra FOB-CIF vb. seçilmesi gerekmektedir.
- Daha sonra dış ticaret modülü ihracat dosya işlemleri ekranında irsaliye dosyaya bağlanarak e-Arşiv serisi ile e-Arşiv faturası oluşturulur. Toplu e-Arşiv oluşturma ekranından e-Arşiv faturası gönderilir ve kur bilgisi geldikten sonra kapatması yapılır.

e-Fatura parametreleri ekranında e-Fatura kapsamına girmeyen ihracat belgesi oluşturulabilsin parametresi işaretlendikten sonra ihracat faturaları belge birim kodlarınızı buradan girebilirsiniz ekranında tanımlı olan seri dışında bir seri ile irsaliye kesilir.

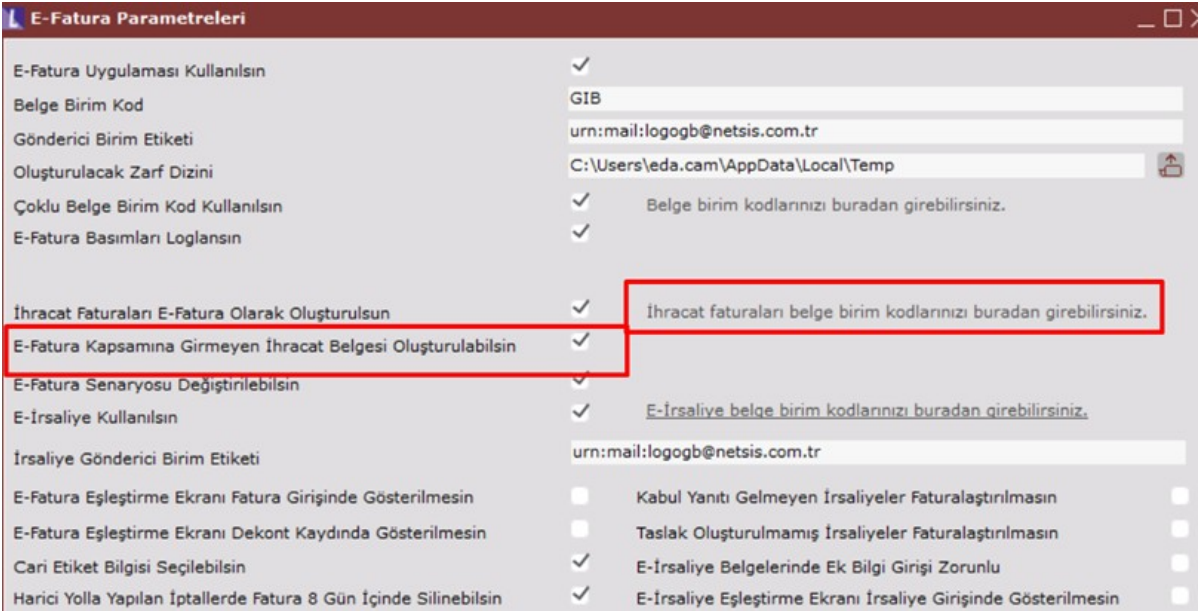

İhracat serisi IHR olmasına rağmen IHM olarak irsaliye oluşturulur ve tipi alanı ithalat/ihracat ve İhr/İht tipi FOB seçilir.

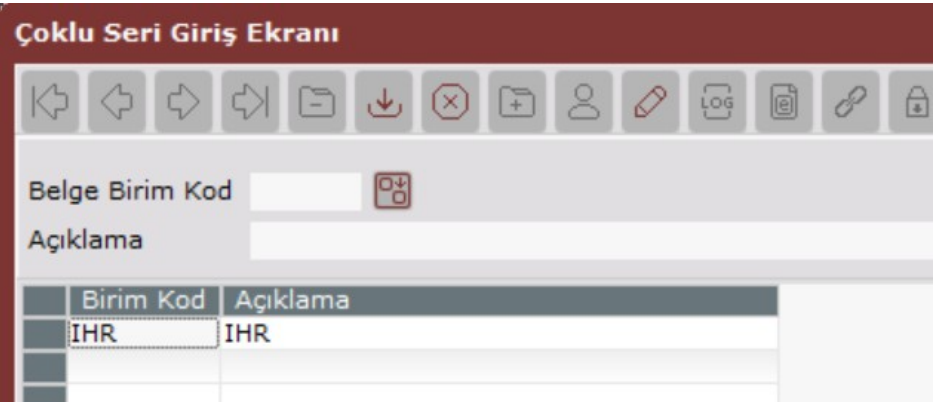

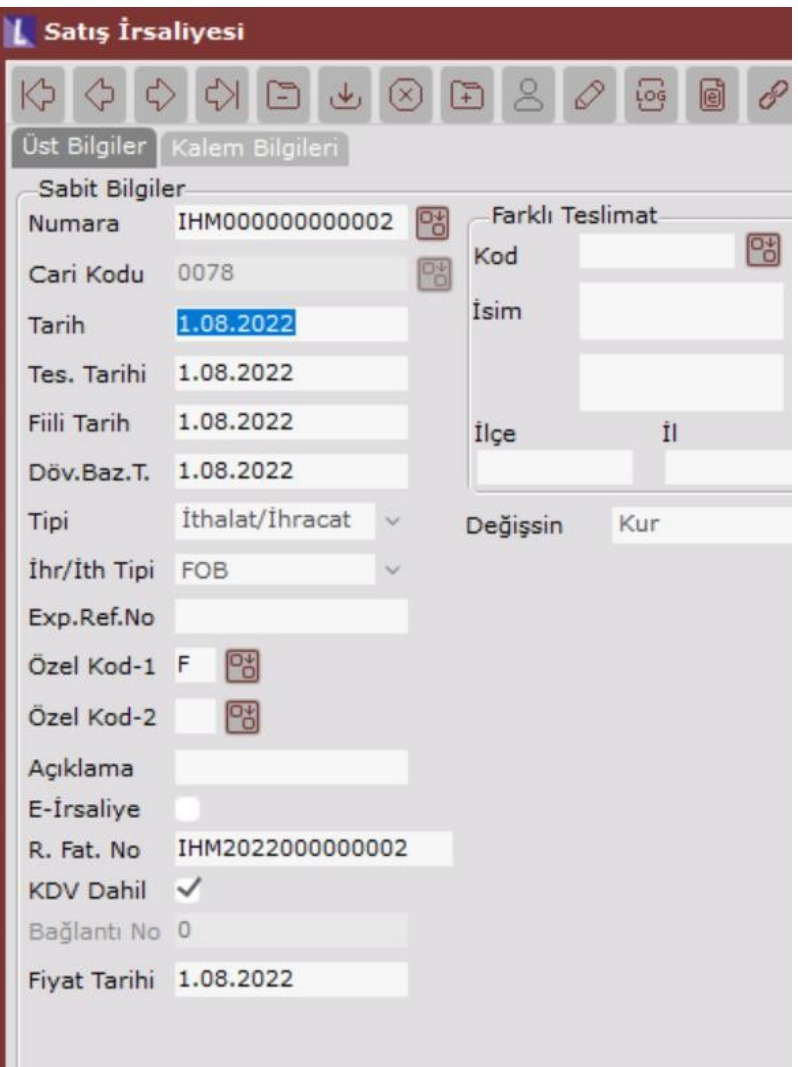

Satış irsaliyesi oluşturulduktan sonra İhracat Dosya İşlemleri ekranında e-Arşiv serisi ile fatura oluşturulur.

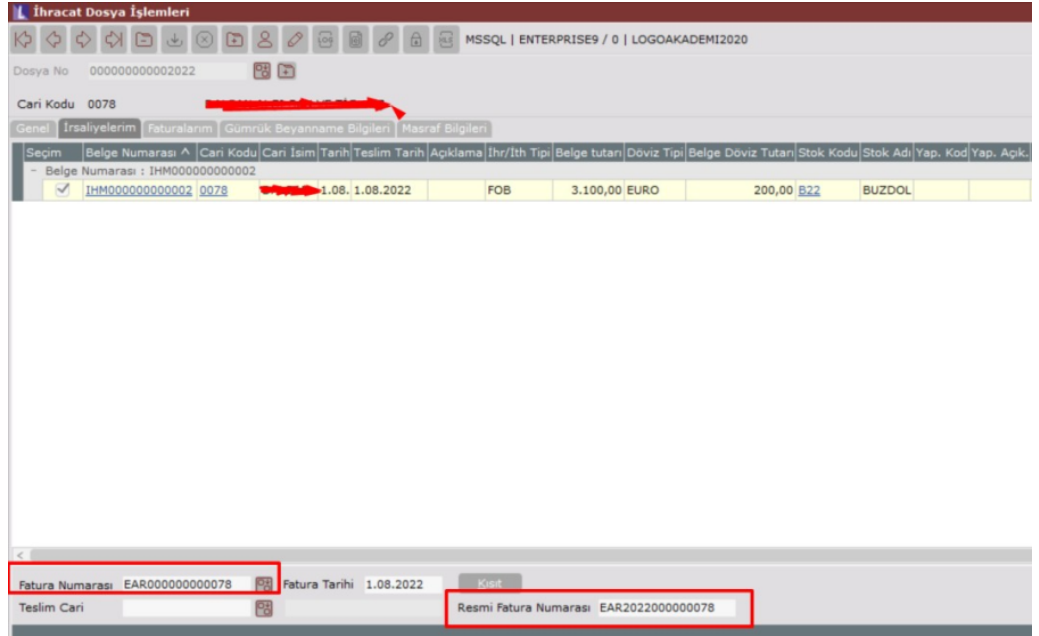

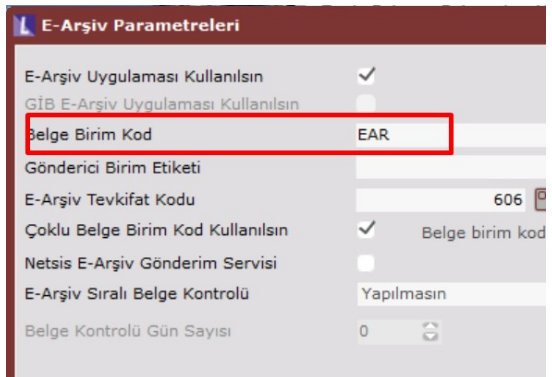

Toplu e-Arşiv oluşturma ekranından e-Arşiv faturası taslak oluşturulur ve gönderilir. ETGB (Elektronik Ticaret Gümrük Beyannamesi) ile gelen kur bilgisi ile ihracat kapatma yapılır.

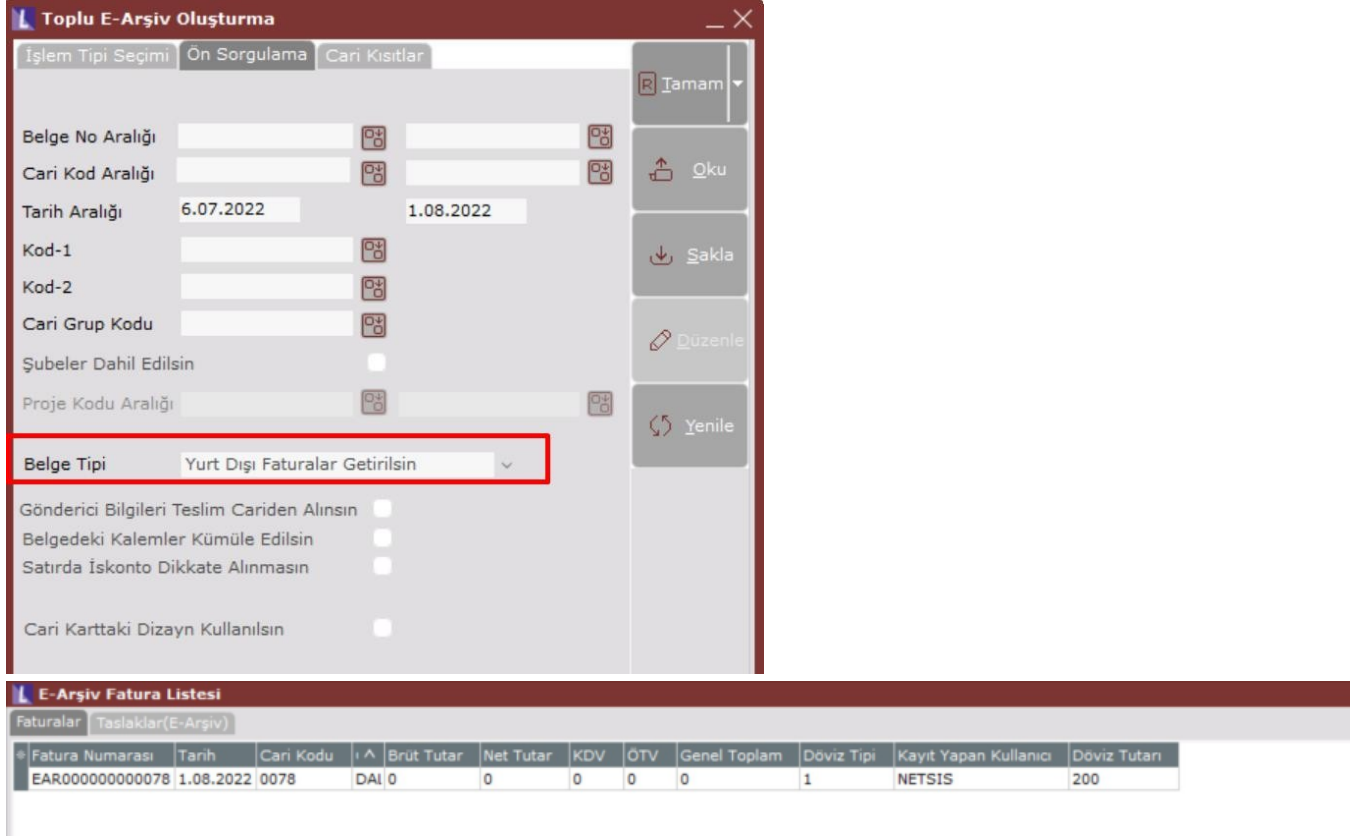